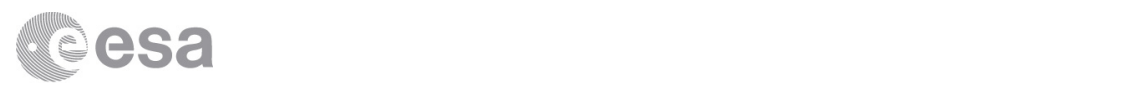

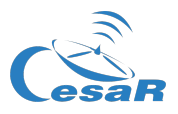

## Caso Científico CESAR

# Descubriendo el medio interestelar Polvo y gas entre las estrellas

Guía del Estudiante

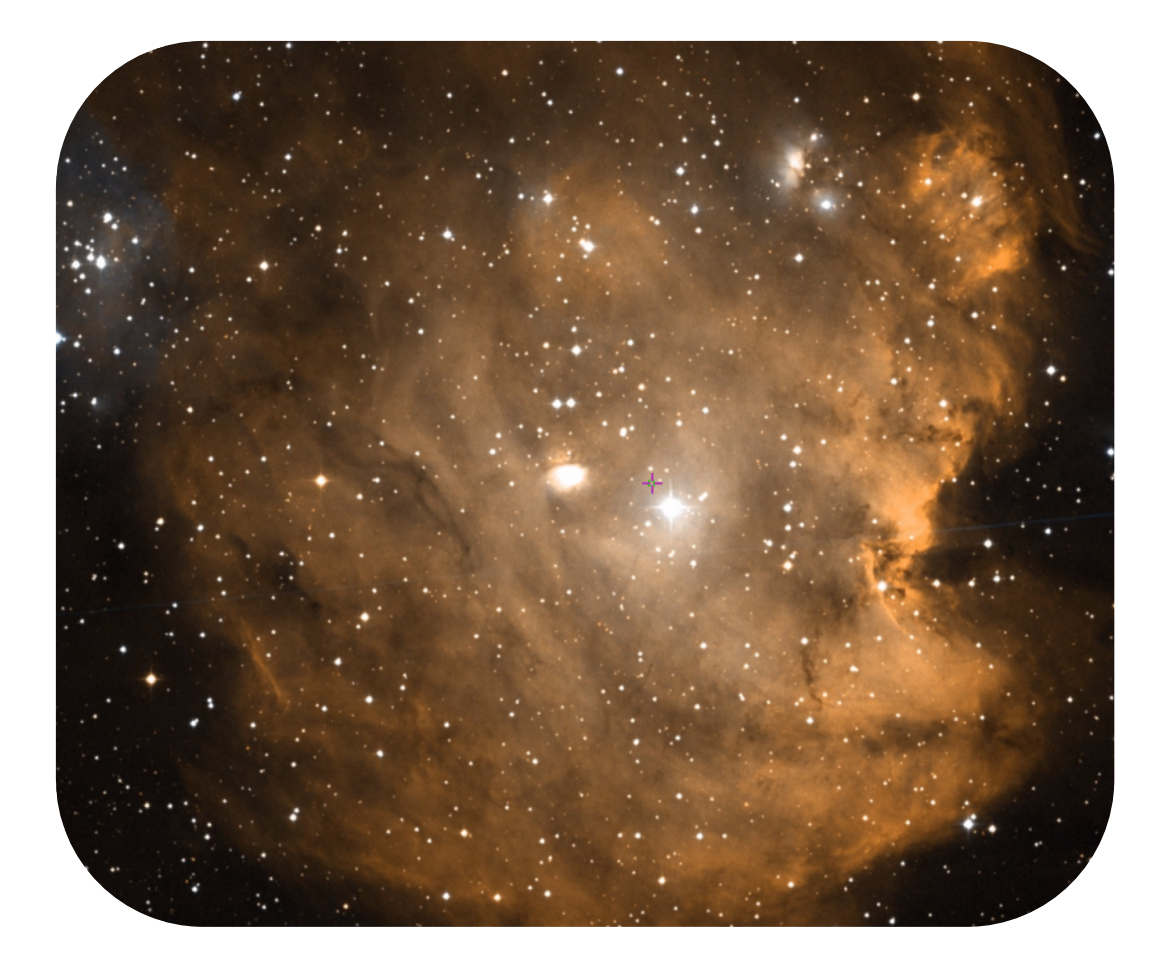

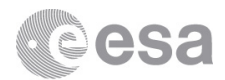

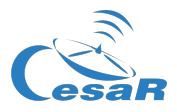

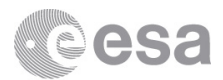

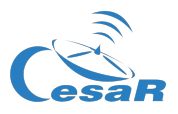

## Índice

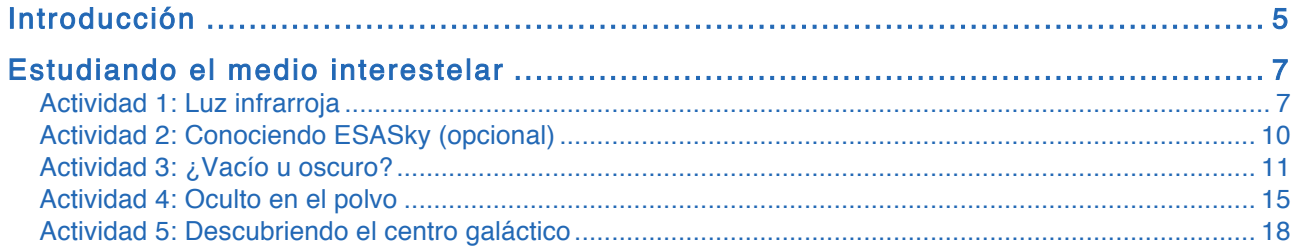

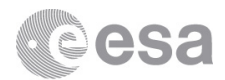

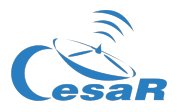

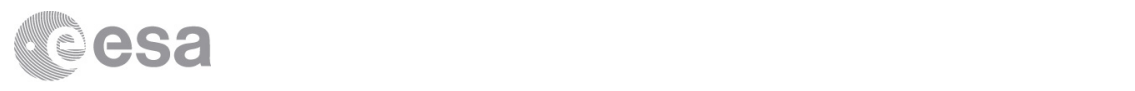

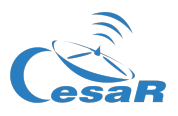

### Introducción

Aunque solemos imaginar que el espacio exterior está completamente vacío, en realidad hay materia entre las estrellas. Los astrónomos llaman a esta materia medio interestelar (ISM, por sus siglas en inglés). Aproximadamente un 99% de este medio es gas, y un 1% es polvo, compuesto principalmente por hierro, silicatos, carbono y hielo sucio. En cuanto al gas, un 90% es hidrógeno y un 10% helio, con trazas de otros elementos.

El medio interestelar es muy frío, y mucho menos denso que cualquier vacío que se pueda crear en un laboratorio. El polvo se encuentra a una temperatura en torno a los 100 K, mientras que el gas alcanza temperaturas tan bajas como 10 K. Por esta razón, para observar el medio interestelar necesitamos emplear telescopios capaces de detectar luz de longitudes de onda mayores que la luz visible (infrarrojo y radio; Figura 1).

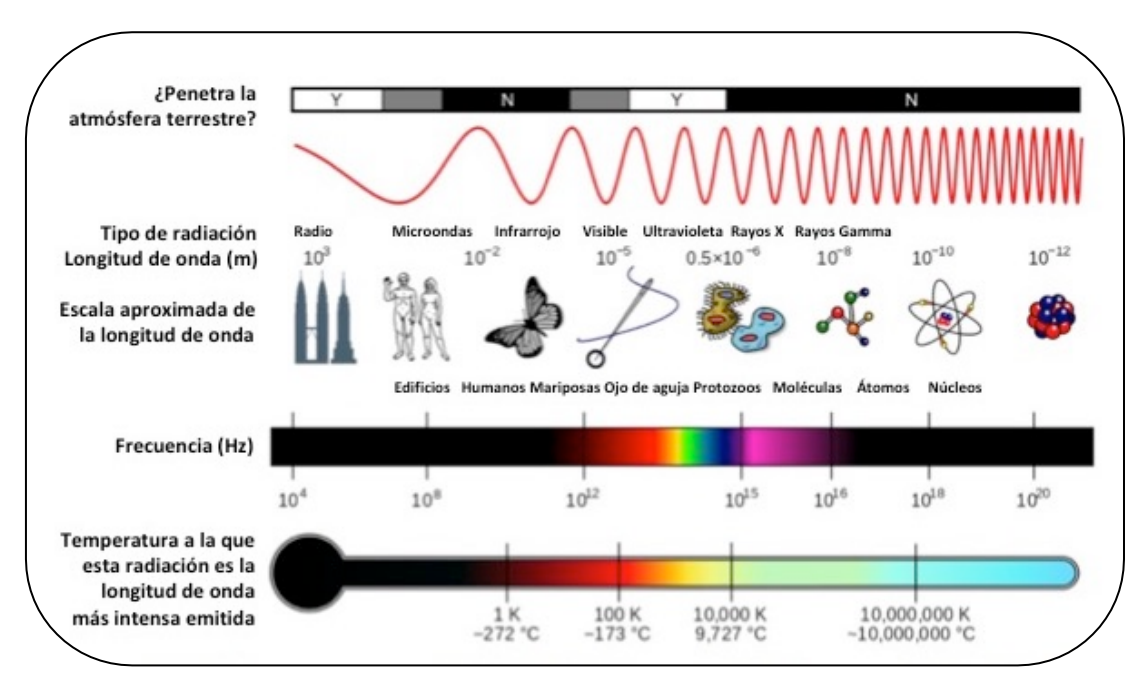

*Figura 1:* Propiedades del espectro electromagnético. (Crédito: Wikimedia Commons)

Si bien el medio interestelar no puede ser observado directamente en el óptico (luz visible), sí que es posible ver sus efectos en imágenes en luz visible (Figura 2):

- Los granos de polvo pueden bloquear la luz visible, creando áreas aparentemente vacías en las imágenes ópticas.
- A veces la luz no es bloqueada completamente. Como el polvo absorbe y dispersa más la luz azul que la roja, la luz que lo atraviesa es principalmente roja. Como consecuencia, una estrella situada detrás del polvo parecerá más roja de lo que realmente es. Este efecto se denomina enrojecimiento interestelar.
- Además, como parte de la luz se pierde, la estrella también parecerá menos brillante de lo esperado. Este fenómeno se conoce como extinción óptica.

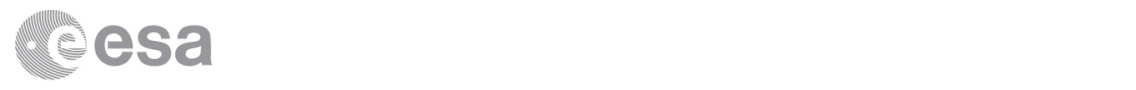

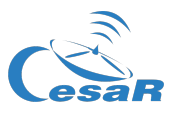

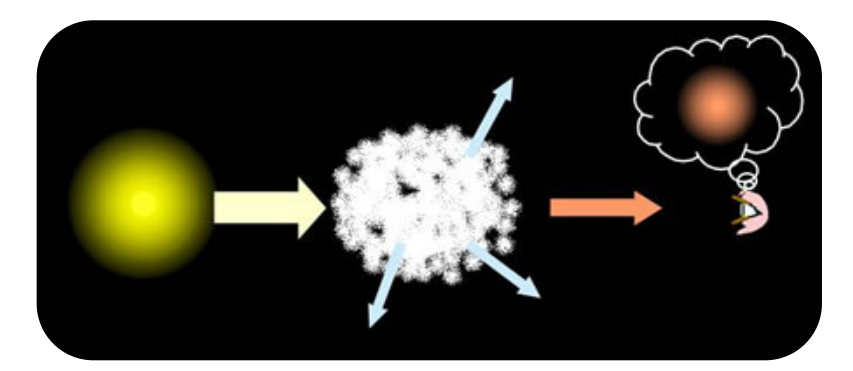

*Figura 2:* Efectos del medio interestelar: Una estrella situada detrás de él parecerá más roja y menos brillante de lo que es en realidad. (Crédito: COSMOS, the SAO Encyclopedia of Astronomy)

#### **¿Sabías qué?**

¿Alguna vez os habéis preguntado por qué el cielo es azul, o porque las puestas de sol son rojizas? La razón es que la Tierra tiene una atmósfera. Cuando la luz del Sol atraviesa la atmósfera, los gases y partículas que la forman absorben una parte de esa luz y la dispersan en todas direcciones. Como la luz azul se dispersa más que la roja, el resultado es un cielo azul.

Cuando el Sol está bajo en el cielo, la luz tiene que atravesar mayor cantidad de atmósfera para alcanzar nuestros ojos. Por tanto, la dispersión aumenta. Si miramos en dirección al Sol, veremos ante todo luz roja, creando un hermoso y rojo atardecer. Además, como se pierde tanta luz, el Sol no parece tan brillante al atardecer como en otros momentos del día.

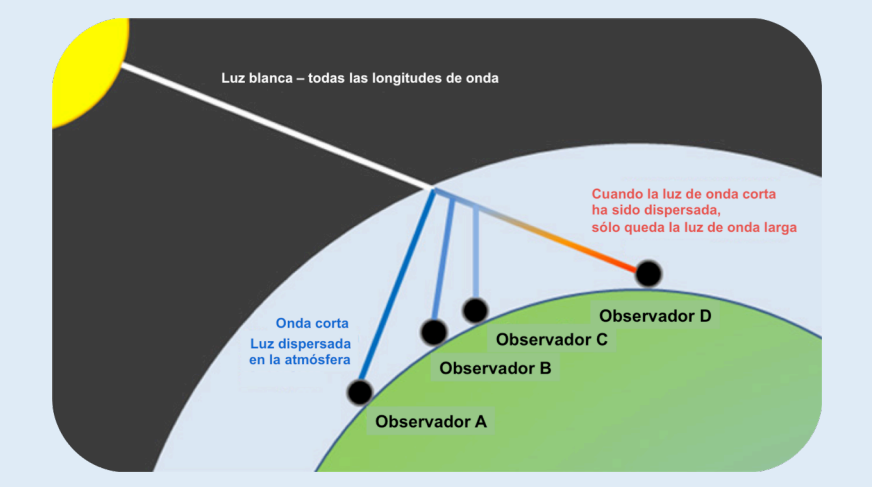

La dispersión de la luz azul en la atmósfera produce un cielo azul y atardeceres rojizos. (Crédito: askascientist.co.uk)

Este efecto de la atmósfera sobre la luz solar es similar al del polvo interestelar en la luz de las estrellas que se encuentran dentro o detrás de él.

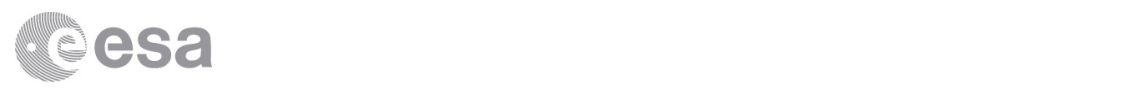

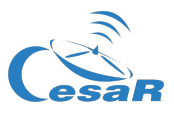

## Estudiando el medio interestelar

#### Actividad 1: Luz infrarroja

En esta actividad, vais a familiarizaros con una de las herramientas más importantes empleadas por los astrónomos para estudiar el medio interestelar: la luz infrarroja. Este tipo de luz fue descubierta en el año 1800, cuando el astrónomo William Herschel (1738-1822) realizó un experimento en el que descomponía la luz blanca en los colores del arco iris mediante un prisma. Con un termómetro, Herschel midió la temperatura de los distintos colores, y encontró que aumentaba del azul al rojo. Movido por la curiosidad, colocó también el termómetro al lado del color rojo, donde no se veía luz de ningún color, y descubrió que allí también aumentaba la temperatura. Acababa de descubrir un color invisible a los ojos humanos, con longitudes de onda más largas y frecuencias más cortas que la luz visible (Figura 1).

Aunque no podemos ver la luz infrarroja, sí podemos detectarla con los aparatos adecuados. La Figura 3 muestra ejemplos de objetos familiares observadas con una cámara infrarroja. Tened en cuenta que los colores de las imágenes infrarrojas no son reales, simplemente indican el brillo relativo, aumentando del negro al blanco pasando por magenta, azul, verde, rojo y amarillo. Este brillo indica la temperatura del cuerpo: negro para la temperatura más baja y blanco para la más alta.

Observad las imágenes de la Figura 3 y responded a las preguntas siguientes. Si disponéis de una cámara infrarroja, también podéis tomar vuestras propias imágenes y usarlas en lugar de éstas.

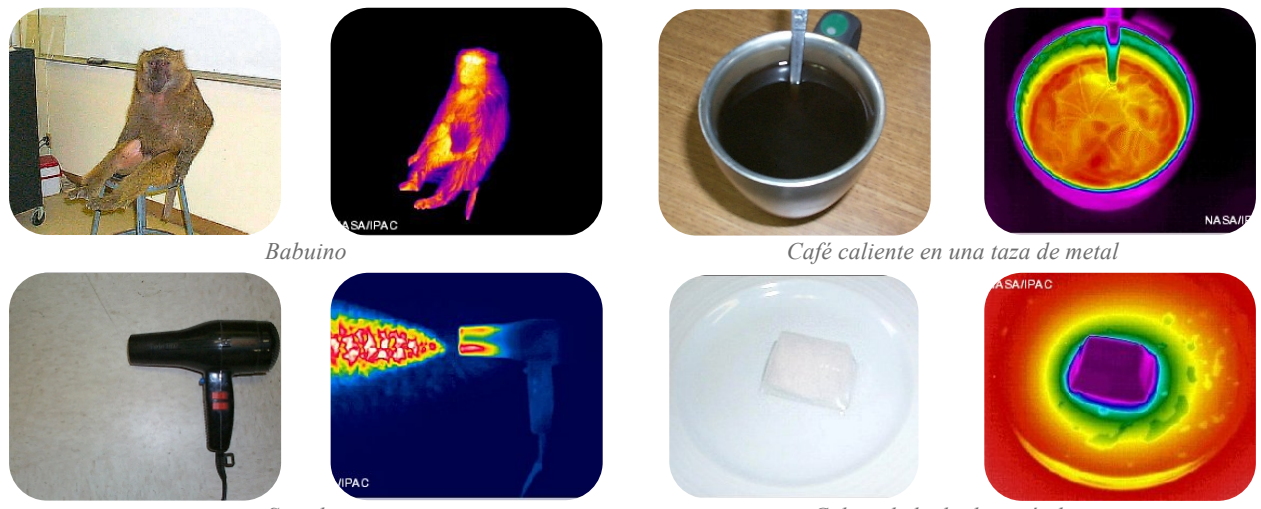

*Secador Cubito de hielo derritiéndose*

*Figura 3:* Imágenes de objetos familiares en el visible (izquierda) e infrarrojo (derecha). (Crédito: coolcosmos.ipac.caltech.edu)

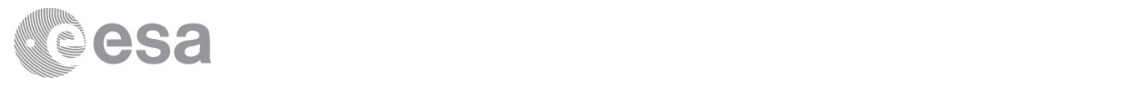

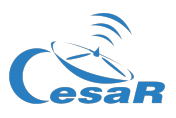

- 1. Observad las imágenes de la Figura 3. Cada par de imágenes muestra el mismo objeto, en luz visible e infrarrojo.
	- a. ¿En qué se parecen las imágenes de cada par? ¿En qué se diferencian?

b. En las imágenes en luz visible, ¿vemos la luz que emiten los objetos? En caso negativo, ¿por qué vemos estos objetos? ¿Ocurre lo mismo con las imágenes infrarrojas?

La mayor parte de los cuerpos emiten luz a causa de su temperatura. La longitud de onda (y frecuencia) en que esta emisión es máxima depende del valor de la temperatura del objeto. Las estrellas y otros cuerpos que emiten sobre todo en el rango visible del espectro electromagnético tienen temperaturas entre 3.000 y 10.000 K.

2. Si los objetos de la Figura 3 emiten sobre todo en el infrarrojo, ¿su temperatura es más alta o más baja que la de los cuerpos que emiten luz visible? Justificad vuestra respuesta con la ayuda de la Figura 1.

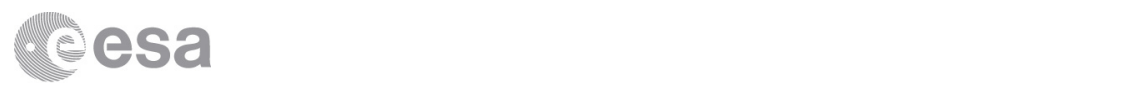

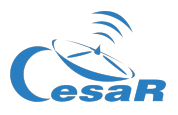

#### **¿Sabías qué?**

No es casualidad que nuestros ojos estén adaptados para ver la luz de una región concreta del espectro electromagnético. La atmósfera terrestre bloquea la mayor parte de la luz proveniente del espacio exterior, excepto unas pocas "ventanas" en el visible, el infrarrojo cercano y las ondas de radio. Para observar otras longitudes de onda, incluido el infrarrojo lejano, los telescopios tienen que situarse por encima de la atmósfera, en el espacio.

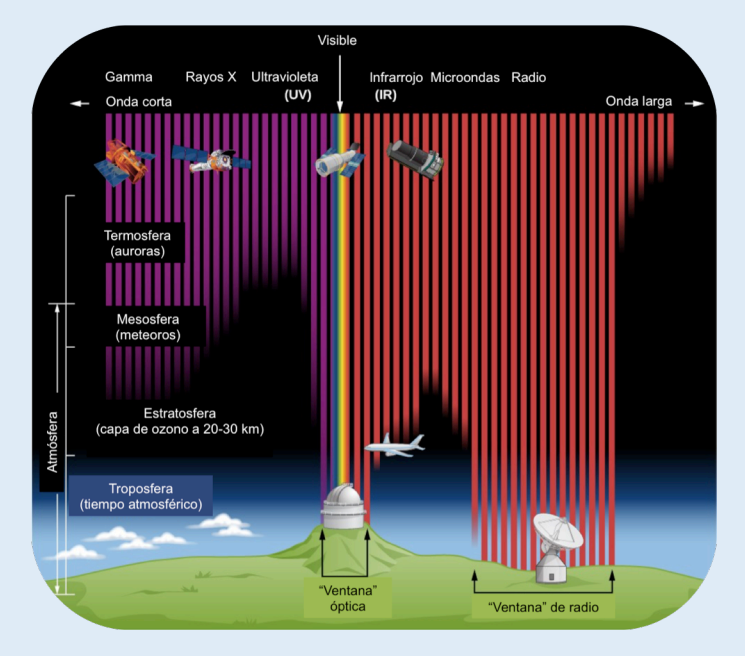

La atmósfera bloquea la mayor parte de la luz invisible. (Crédito: STScI y Chandra)

En 2009, ESA lanzó el Observatorio Espacial Herschel, que estuvo funcionando hasta el año 2013, observando en el infrarrojo lejano y el rango submilimétrico (microondas de onda corta). En estas actividades trabajaréis con imágenes tomadas con este telescopio, el mayor telescopio espacial hasta la fecha.

Los astrónomos dividen el infrarrojo en tres partes (o rangos espectrales): infrarrojo cercano, medio y lejano. Cada parte cubre un rango de longitudes de onda que corresponde a un cierto rango de temperatura, como resume la Tabla 1.

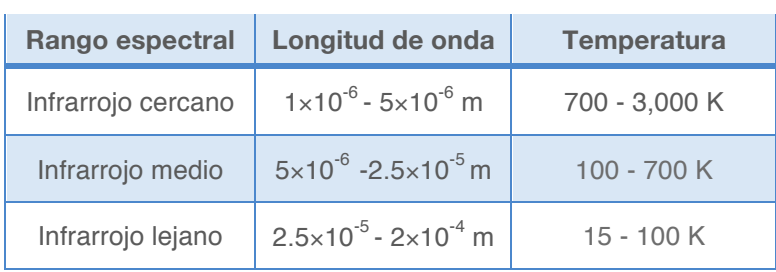

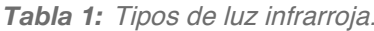

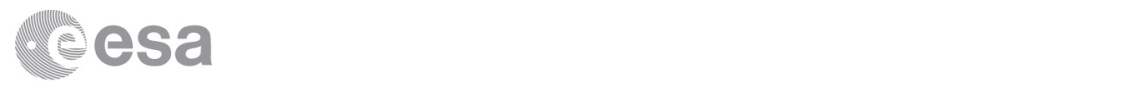

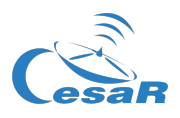

3. La temperatura corporal normal en los humanos es de unos 36 ºC. En base a la información de la Tabla 1, ¿en qué región del infrarrojo emitimos los humanos mayor cantidad de luz. Justificad vuestra respuesta. (Recordad que: 0 K = -273 ºC).

#### Actividad 2: Conociendo ESASky (opcional)

En ésta y las actividades siguientes, usaréis ESASky, una aplicación web que permite examinar imágenes reales del espacio y del medio interestelar. Si nunca habéis trabajado con ella antes, dedicad unos minutos a familiarizaros con esta herramienta.

1. Cargad ESASky en el navegador escribiendo la dirección siguiente en la barra de búsqueda:

#### http://sky.esa.int

- 2. Selecciona el modo "Explorador".
- 3. Al cargarse, la aplicación mostrará un objeto astronómico y una ventana emergente con una breve descripción del mismo. La imagen es en realidad un mapa del cielo al completo. Podéis acercaros o alejaros con el ratón o los botones de la derecha, y moverla con el ratón para visualizar otras regiones del cielo.
- 4. Para visualizar un objeto astronómico concreto, introducid su nombre en el campo de búsqueda, que se encuentra en la esquina superior derecha. Como sugerencia, la Tabla 2 contiene algunos de los objetos favoritos del equipo de ESASky. ¡Que los disfrutéis!
- 5. Podéis ver cómo las diferentes misiones observaron un mismo objeto usando distintos tipos de luz abriendo el menú "Administrar cielos". Para ello, haced clic en el botón de colores en la parte superior izquierda de la ventana (Figura 4). Para cambiar el mapa de cielo, seleccionad primero la región del espectro en el menú despegable de la izquierda, y luego elegid entre los diferentes cielos en el menú de la derecha.
- 6. Comprobad si vuestro objeto astronómico favorito ha sido observado en otras longitudes de onda distintas del rango visible (llamado "óptico" por los astrónomos), y por qué telescopios. Tened en cuenta que la mayoría de los mapas tienen muchas regiones vacías, ya que no han observado todo el cielo, sino tan sólo regiones seleccionadas.

Cuando os sintáis cómodas/os trabajando con ESASky, pasad a la actividad siguiente.

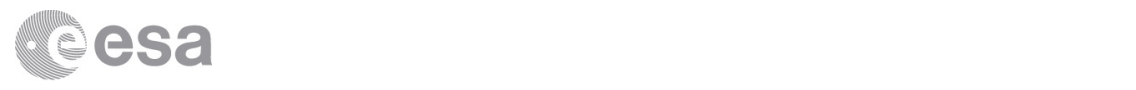

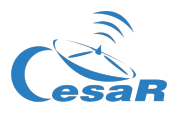

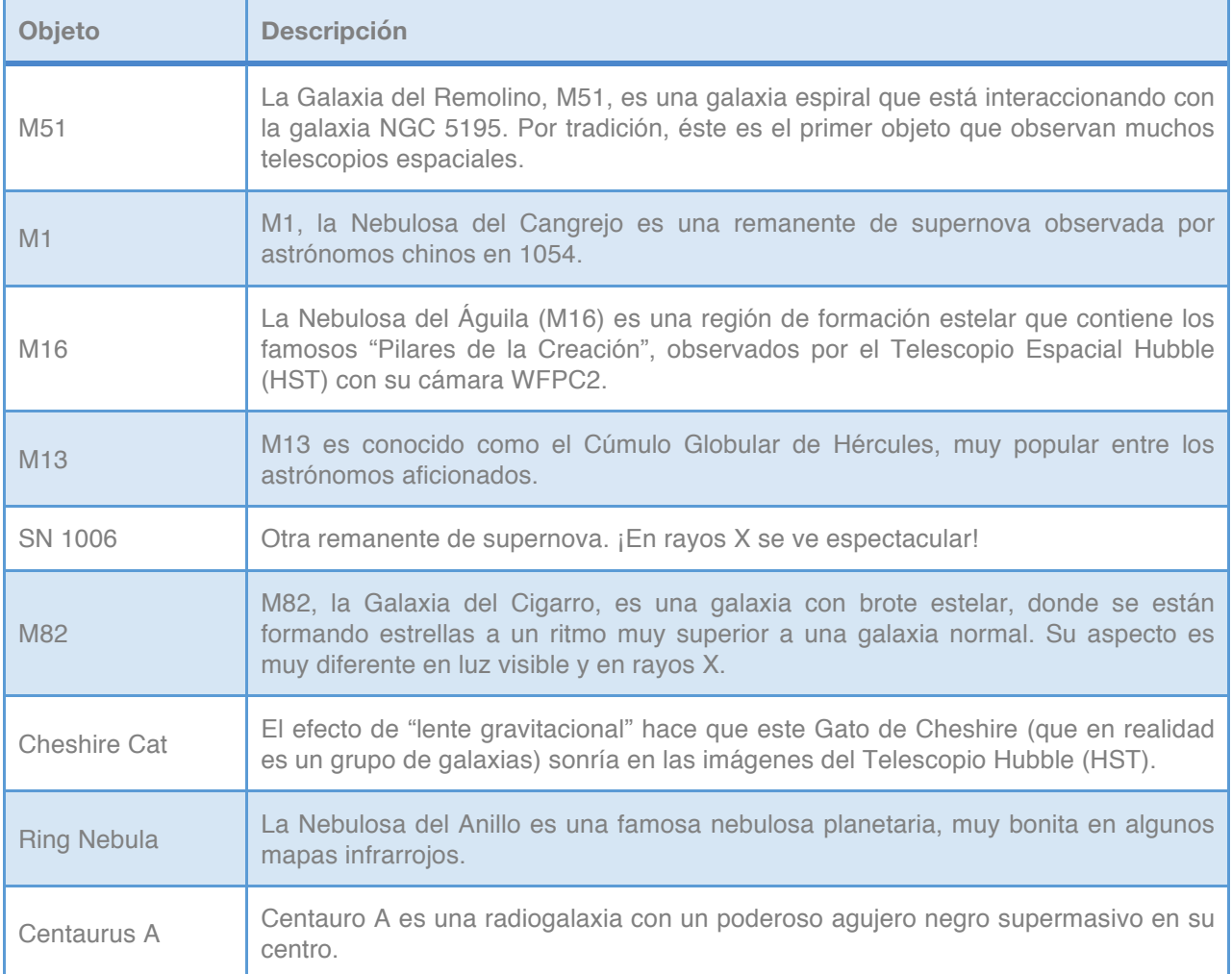

*Tabla 2:* Algunos de los objetos favoritos del equipo de ESASky.

#### Actividad 3: ¿Vacío u oscuro?

Es tiempo de aprender más sobre el medio interestelar. En esta actividad, comprobaréis cómo el aspecto de una región con gran cantidad de polvo cambia dependiendo en el tipo de luz empleado para observarla. Según la longitud de onda de la luz, necesitaremos distintos tipos de telescopios.

Para trabajar en esta y las siguientes actividades, tenéis que subir la lista de regiones a estudiar a ESASky.

- 1. Aseguraos de que se muestra el mapa "DSS2 color". El nombre está indicado en la barra superior. En caso contrario, seleccionadlo en el menú.
- 2. Cargad la lista de regiones en ESASky. Para ello, haced clic en el botón con el dibujo de un pergamino, que se encuentra a la izquierda, y después pinchad en "Seleccionar lista". Buscad la lista llamada "CESAR ISM". Pinchando en el nombre, la lista de objetos se cargará como se muestra en la Figura 5.

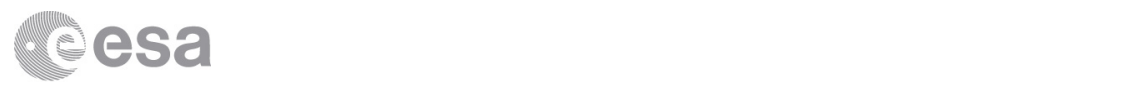

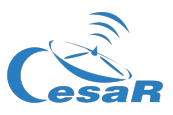

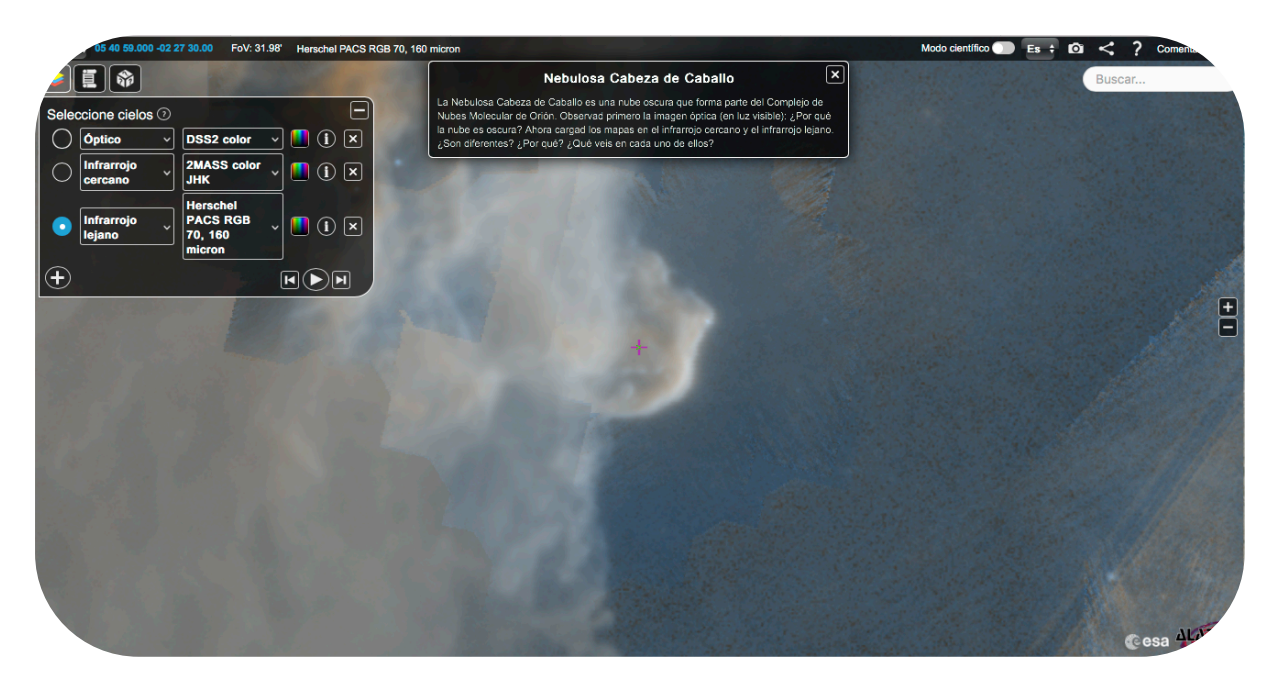

*Figura 4:* La interfaz de ESASky con una pila de mapas en su menú de cielos, mostrando la Nebulosa Cabeza de Caballo en el infrarrojo. (Crédito: ESA/ESDC)

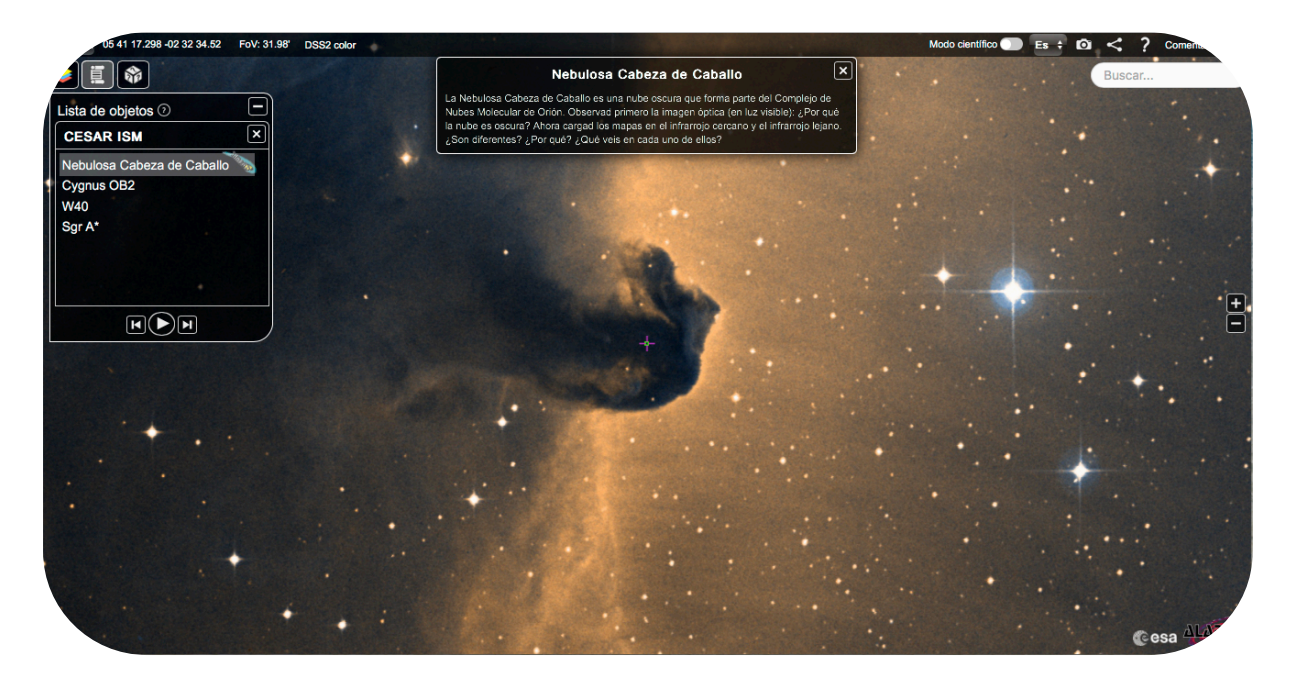

*Figura 5:* ESASky, mostrando la lista de regiones estudiadas en estas actividades (Crédito: ESA/ESDC)

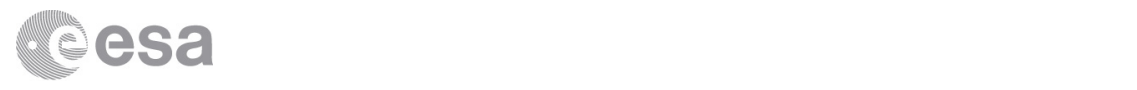

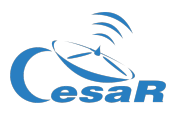

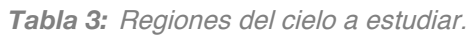

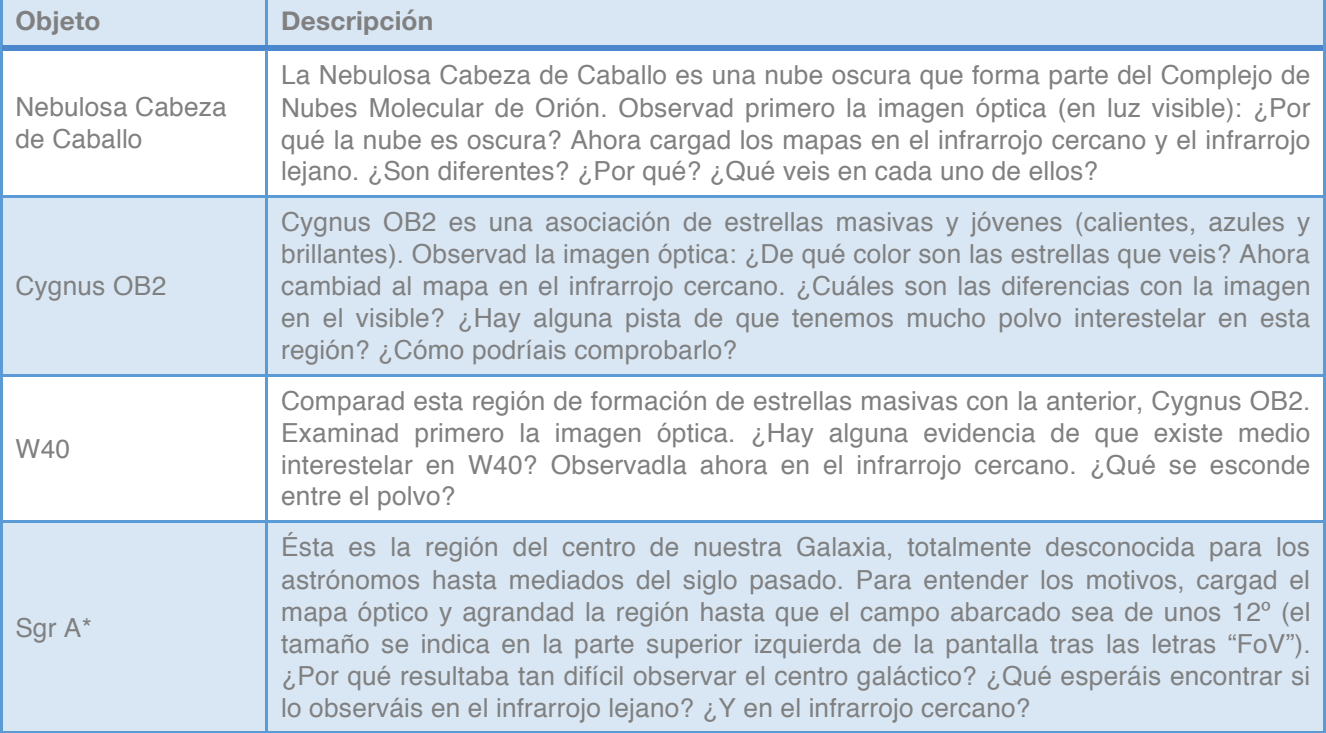

- 3. Podéis moveros de un objeto a otro de la lista pinchando en su nombre, o usando los botones inferiores. La aplicación cargará su imagen automáticamente, y aparecerá una ventana emergente con una breve descripción. La Tabla 3 muestra los nombres y descripciones de las distintas regiones.
- 4. Para hacer la comparación entre distintos cielos (observaciones en distintos tipos de luz), podéis crear una pila de mapas como la mostrada en la Figura 4. Para ello, abrid el menú "Administrar cielos" pinchando en el botón de colores situado en esquina superior izquierda de la ventana. Después, pulsad el signo "+" las veces necesarias y seleccionad los mapas siguientes en los menús desplegables:
	- Óptico: DSS2 color
	- Infrarrojo cercano: 2MASS color JHK
	- Infrarrojo lejano: Herschel PACS RGB 70, 160 micron

Podéis moveros de un mapa a otro de la pila manualmente, o mediante los botones de la parte inferior. Si pincháis en el botón "Play", la aplicación cambiará automáticamente de mapa cada pocos segundos. El nombre del mapa visualizado aparece en la parte izquierda de la barra superior.

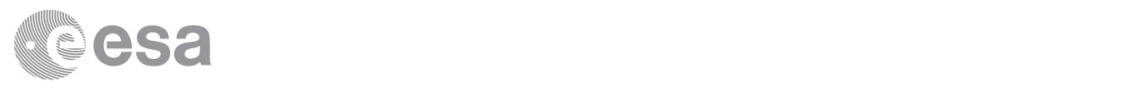

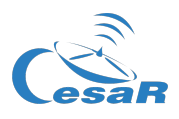

5. Comencemos estudiando el propio medio interestelar. Id al primer objeto de la lista, la Nebulosa Cabeza de Caballo. Examinad la imagen visible ("óptico/DSS2"). ¿Por qué no se ven estrellas dentro de la nube? Escribid una posible explicación.

6. Los granos de polvo tan sólo absorben y dispersan luz de longitud de onda similar a su tamaño; la luz de longitudes de onda más largas o más cortas no se ve afectada, y simplemente atraviesa el polvo. Teniendo en cuenta que el tamaño típico de un grano de polvo interestelar es de una fracción de micra (10<sup>-6</sup> m), ¿qué longitudes de onda serán absorbidas? Responded a esta pregunta con la ayuda de la Figura 1.

7. Estudiad la imagen de la Nebulosa Cabeza de Caballo en el infrarrojo cercano. Comparadla con la imagen óptica y explicad las diferencias.

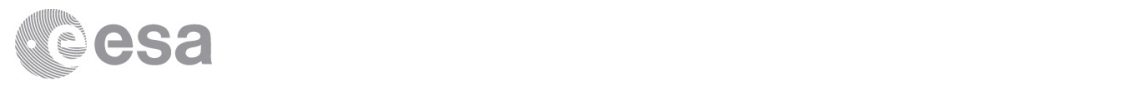

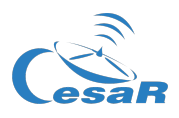

8. Teniendo en cuenta que la temperatura típica del polvo interestelar es de unos 100 K, o -173 ºC, ¿cuál de las tres imágenes en vuestra pila proporciona más información acerca del propio medio interestelar? Consultad la Figura 1 y la Tabla 1 para encontrar la respuesta a esta pregunta.

9. El gas interestelar es todavía más frío que el polvo, con temperaturas típicas que rondan los 10 K, or -263 ºC. De acuerdo con la Figura 1, ¿qué tipo de telescopio se necesita para observar este gas de manera directa?

#### Actividad 4: Oculto en el polvo

Ahora vais a estudiar cómo afecta el medio interestelar a la forma en que se observan las estrellas. Para ello, examinaréis las dos siguientes regiones de la lista, Cygnus OB2 y W40.

- 1. Observad Cygnus OB2 en el mapa en luz visible (óptico).
	- a. ¿Podéis ver muchas estrellas en esta imagen? ¿Qué aspecto tienen?

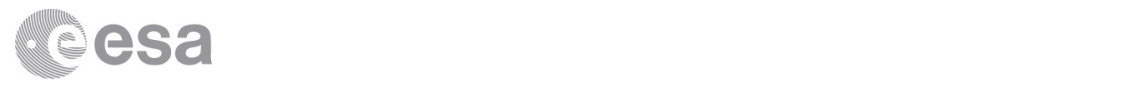

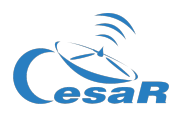

b. Se sabe que las estrellas en Cygnus OB2 son calientes, masivas y azuladas. ¿Pero las estrellas de la imagen óptica tienen este aspecto? En caso negativo, ¿cuál puede ser el motivo? (Pista: Mirad la Figura 2).

- 2. Ahora, examinad Cygnus OB2 en el infrarrojo cercano.
	- a. ¿Qué diferencias veis entre esta imagen y la imagen visible? Describidlas.

b. En la imagen infrarroja se ven estrellas que no se observan en la imagen visible. ¿Por qué? Cargad el mapa en el infrarrojo lejano para averiguarlo.

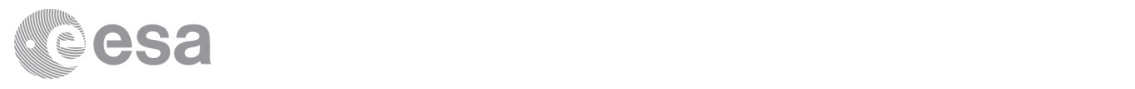

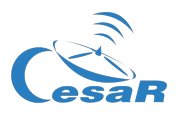

- 3. Pasad a la región siguiente, W40. Comparad las imágenes de este cúmulo estelar en los tres tipos de luz.
	- a. Describid las diferencias entre las tres imágenes y explicad por qué aparecen. (Pista: Podéis comparar con el efecto de la atmósfera terrestre en la luz proveniente del Sol.)

b. ¿Cómo cambiaría la imagen óptica de W40 si no hubiese polvo interestelar? ¿Las estrellas serían más o menos brillantes? ¿Cambiaría su color? Justificad vuestras respuestas.

4. ¿Cómo se llaman los dos efectos del polvo interestelar que has observado en estas dos regiones? Escribe una definición para cada uno de ellos.

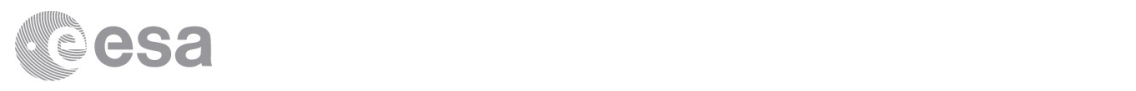

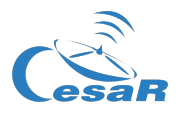

5. ¿Qué región creéis que contiene más polvo, Cygnus OB2 o W40? ¿Por qué?

6. Una fuente de luz parece más débil cuanto más lejos se encuentra. Imaginad un astrónomo que está intentando medir la distancia a las estrellas en estas dos regiones a partir de su brillo en las imágenes en luz visible. Si este astrónomo no supiese nada del medio interestelar, ¿cómo afectaría a sus mediciones? ¿Las distancias estimadas serían mayores o menores que las distancias reales? Justificad vuestra respuesta.

#### Actividad 5: Descubriendo el centro galáctico

Hasta el desarrollo de la radioastronomía a mediados del siglo pasado, los astrónomos no fueron capaces de ver el centro de nuestra galaxia. En esta actividad averiguaréis por qué.

1. Cargad el mapa óptico (DSS2), id al último objeto de la lista, Sgr A\* (una intensa fuente de radio cerca del centro galáctico), y alejaos hasta que la región visualizada tenga un tamaño de unos 12º (el tamaño se indica en la parte superior de la ventana, tras las letras "FoV"). ¿Por qué era tan difícil observar el centro galáctico en luz visible?

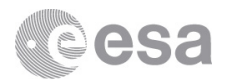

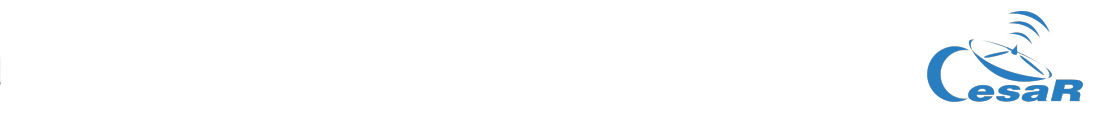

2. ¿Qué tipo de luz usaríais para observar las estrellas cerca del centro galáctico? Justificad vuestra respuesta.

3. ¿Hay alguna señal de la presencia de medio interestelar en la imagen visible (óptico/DSS2)?

En 1922, el astrónomo holandés Jacobus Kapteyn propuso un modelo de la Vía Láctea en que nuestra galaxia tenía forma de lente con un diámetro de 30.000 años luz. En este modelo, el Sol se encontraba relativamente cerca del centro de la Vía Láctea, a una distancia de tan sólo 2.000 años luz. Kapteyn también sugirió que la densidad de estrellas disminuía con la distancia al centro (Figura 6). Para obtener estos números, lo que hizo fue contar las estrellas en el cielo en todas direcciones, teniendo en cuenta que se ven más débiles cuanto más lejos se encuentran.

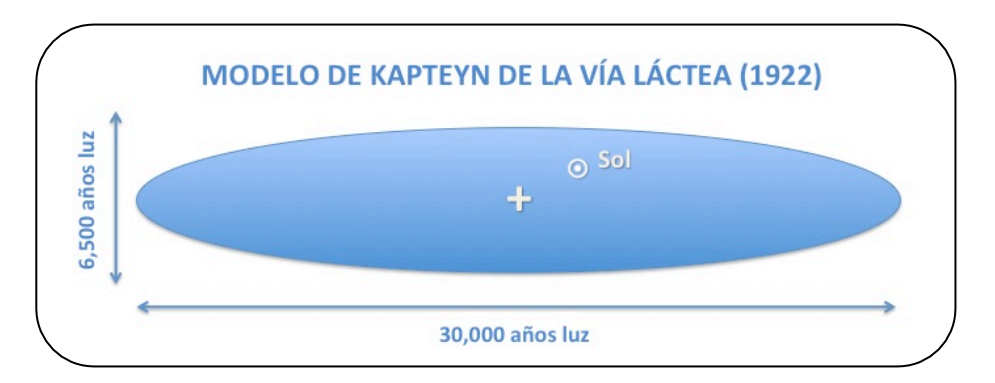

*Figura 6:* Modelo de Kapteyn de la Vía Láctea (Crédito: CESAR)

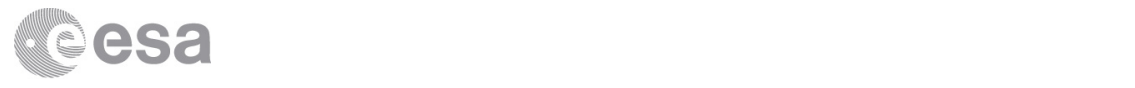

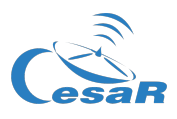

Actualmente sabemos que el modelo de Kapteyn no es correcto. La Vía Láctea tiene un diámetro de al menos 100.000 años luz, y el Sol en realidad se encuentra bastante lejos del centro, a una distancia de unos 26.500 años luz. (Nota: 1 año luz = 9.461 $\times$ 10<sup>12</sup> km).

4. Explicad cómo afectó a las medidas de Kapteyn la presencia del medio interestelar, que entonces todavía no se conocía.